# Montageanleitung optoCONTROL EDU190

#### **Bestimmungsgemäße Verwendung**

Das optoCONTROL EDU190 ist für den Einsatz im Industrie- und Laborbereich konzipiert. Sie wird eingesetzt zur Anzeige von Messwerten und Parametern aller optischen Mikrometer optoCONTROL ODC mit digitaler Schnittstelle.

Die Digitalanzeige optoCONTROL EDU190 darf nur innerhalb der in den technischen Daten angegebenen Werte betrieben werden, siehe Betriebsanleitung. Die Digitalanzeige ist so einzusetzen, dass bei Fehlfunktionen oder Totalausfall des Sensors keine Personen gefährdet oder Maschinen beschädigt werden. Bei sicherheitsbezogener Anwendung sind zusätzlich Vorkehrungen für die Sicherheit und zur Schadensverhütung zu treffen.

#### **Warnhinweise**

Vermeiden Sie die Anwendung in explosionsgefährdeten Bereichen.

> Tod oder Verletzung durch Explosionsgefahr

Flüssigkeiten, Metallspäne oder Drahtsegmente dürfen unter keinen Umstanden in die Öffnungen der Digitalanzeige gelangen.

> Stromschlag, Brandgefahr

Die Digitalanzeige enthält eine stark reizende Flüssigkeit. Spülen Sie bei einem Kontakt betroffene Hautpartien mit reichlich Wasser ab. Wenn die Substanz in die Augen gelangt, halten Sie das Auge offen, spülen Sie es mit reichlich Wasser aus und suchen Sie einen Arzt auf.

> Verletzungsgefahr, Schädigung der Augen oder der Haut

- EU Richtlinie 2014/30/EU
- EU Richtlinie 2011/65/EU, "RoHS" Kategorie 9

Schließen Sie die Spannungsversorgung nach den Sicherheitsvorschriften für elektrische Betriebsmittel an.

> Verletzungsgefahr, Beschädigung oder Zerstörung des Systems.

Versorgungsspannung darf angegebene Grenzen nicht überschreiten.

- Stellen Sie die Digitalanzeige während der Installation auf eine stabile Oberfläche.
- Verwenden Sie die Ausschnittmasse in den technischen Daten, siehe Betriebsanleitung.
- **EX** Installieren Sie die Digitalanzeige im Schalttafelausschnitt.
- Sichern Sie die Digitalanzeige, indem Sie die Kreuzschlitzschraube im Uhrzeigersinn drehen, wodurch sich die integrierte Halterung bewegen und am Schrank arretieren kann.
- **Ziehen Sie die Schrauben mit 0,5 bis 1,0 Nm an.**

> Beschädigung oder Zerstörung der Digitalanzeige

Auf die Kabel dürfen keine scharfkantigen oder schweren Gegenstände einwirken. Vermeiden Sie ein Knicken der Kabel. Unterschreiten Sie den Mindestbiegeradius der Kabel nicht.

> Beschädigung oder Zerstörung der Kabel, Ausfall der Digitalanzeige

Vermeiden Sie Stöße und Schläge auf die Digitalanzeige

> Beschädigung oder Zerstörung der Digitalanzeige

Wird die Digitalanzeige in einer Umgebung gelagert, deren Temperatur unter bzw. über den empfohlenen Werten in den technischen Daten liegt, können die Flüssigkristalle in der Digitalanzeige erstarren bzw. isotopisch werden.

Vermeiden Sie die Anwendung bei direkter Sonneneinstrahlung, starken Magnetfeldern, bei hohen Temperaturen und plötzlichen Temperaturschwankungen.

X9770398-A011079HDR > Farbveränderungen auf dem Display oder Systemausfall

MICRO-EPSILON Eltrotec GmbH Manfred-Wörner-Straße 101 · 73037 Göppingen / Deutschland www.micro-epsilon.de

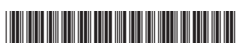

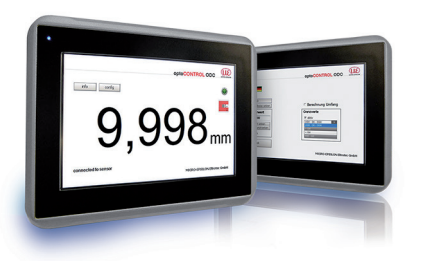

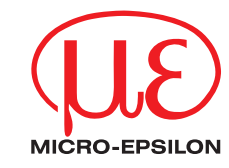

#### **Hinweise zur CE-Kennzeicnnung**

Für die Digitalanzeige gilt:

Das Messsystem ist ausgelegt für den Industriebereich und erfüllt die Anforderungen.

#### **Bestimmungsgemäßes Umfeld**

- Schutzart:
- Frontabdeckung:: IP 66 (EDU190-4 Pro), IP 65 (EDU190-7 Pro)
- Rückseite: IP 20
- Betriebstemperatur:  $-10$  ...  $+60$  °C
- Lagertemperatur:  $-20$  ...  $+70$  °C
- Luftfeuchtigkeit: 5 85 % (nicht kondensierend)
- Umgebungsdruck: Atmosphärendruck

### **Installation und Montage**

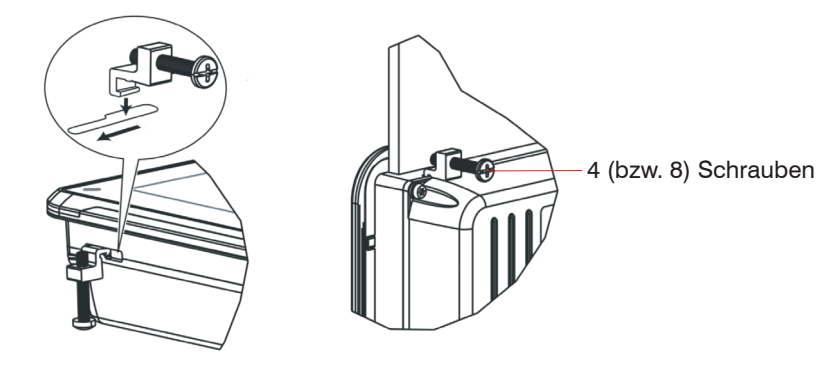

*Abb. 1 Einbau der Digitalanzeige*

## **Maßzeichnung, Modell 4,3 Zoll**

# $50 *$ 100 \* 100 \* 100 \* 104 145  $|43|$  $50<sup>3</sup>$

Ausschnittmasse für den Einbau der Digitalanzeige: 130 x 89 mm

*Abb. 2 Maßzeichnung optoCONTROL EDU190-4 Pro, Abmessungen in mm, nicht maßstabsgetreu*

## **Maßzeichnung, Modell 7 Zoll**

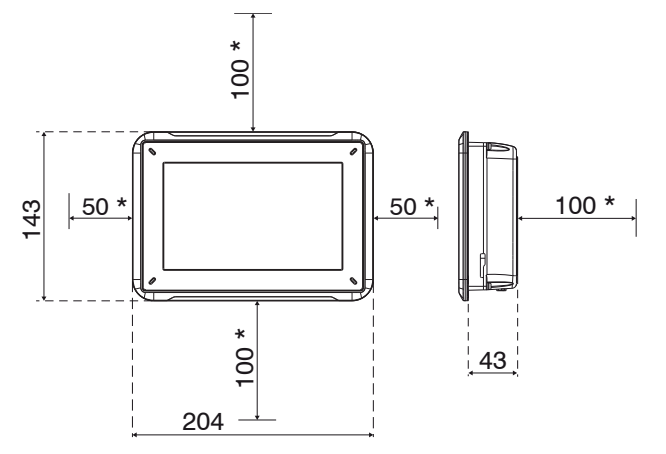

Ausschnittmasse für den Einbau der Digitalanzeige: 189 x 128 mm

*Abb. 3 Maßzeichnung optoCONTROL EDU190-7 Pro, Abmessungen in mm, nicht maßstabsgetreu*

\* Die angegebenen Werte zeigen den Platzbedarf zum Einbau des Bedienpanels.

### **Anzeigeelemente**

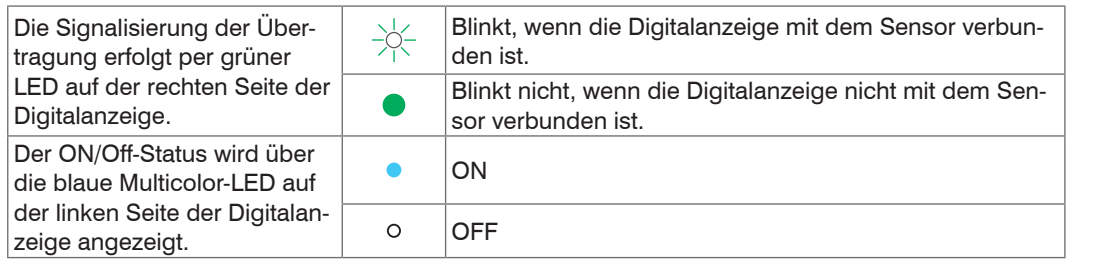

#### **Kompatible optische Mikrometer**

Die Digitalanzeige ist verwendbar mit folgenden optoCONTROL Serien:

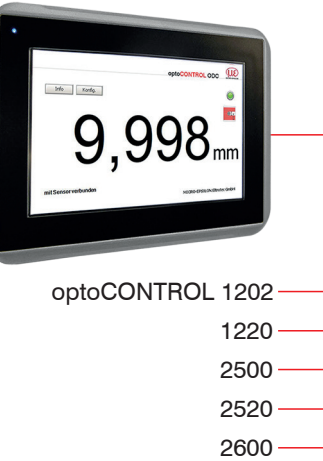

*Abb. 4 optoCONTROL EDU190*

Weitere Informationen zum Sensor können Sie in der Betriebsanleitung nachlesen. Diese finden Sie Online unter: www.micro-epsilon.de/download/manuals/man--optoCONTROL-EDU-190--de.pdf.

#### **Messwert anzeigen**

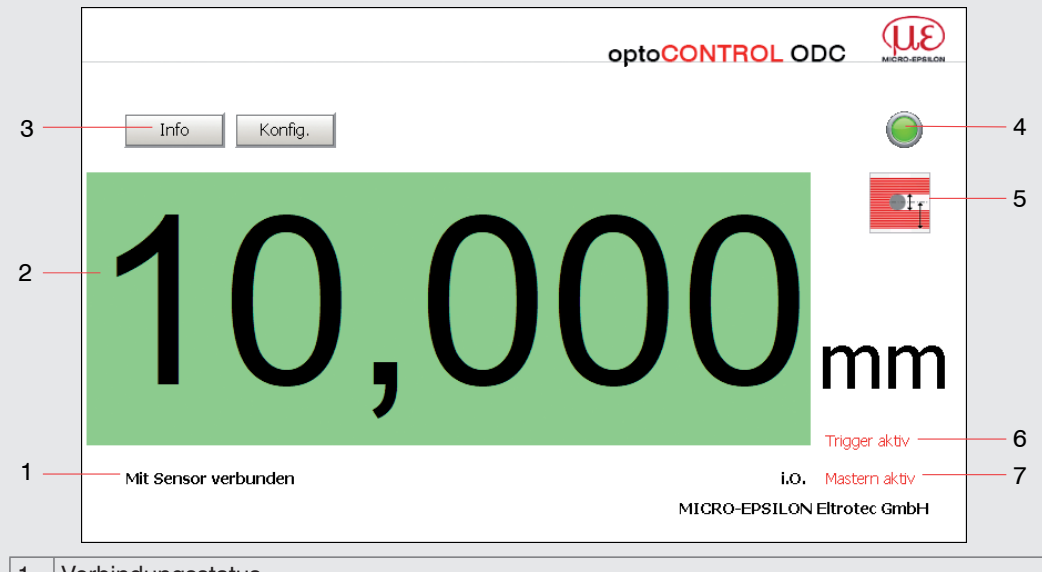

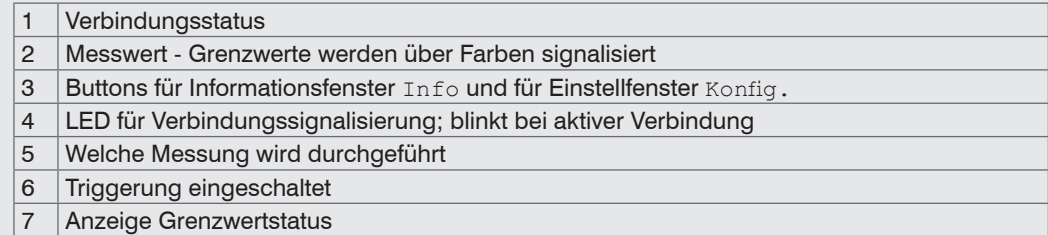

#### **Sensorinformationen**

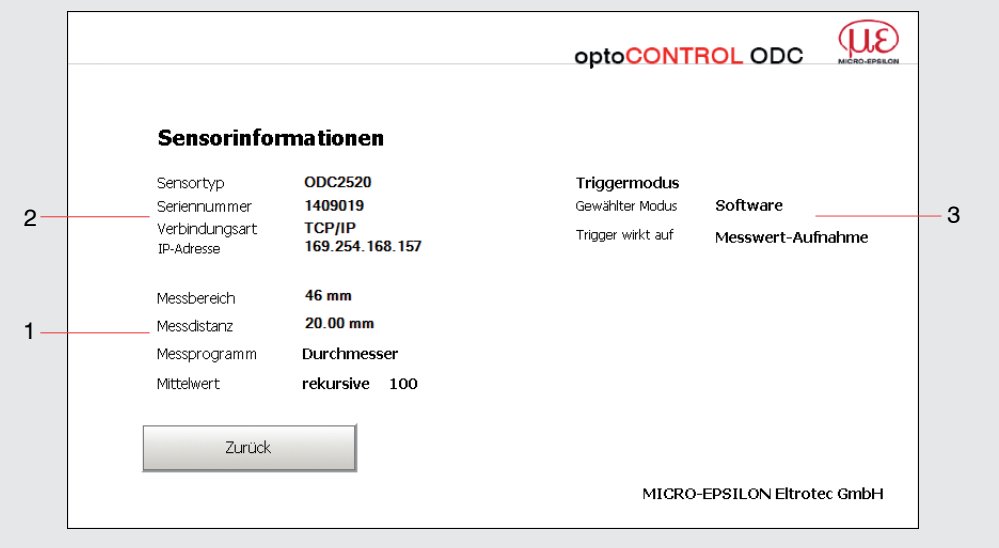

1 Ausgewähltes Messprogramm

2 Informationsseite über ausgewählten Sensortyp / Verbindungsart RS422 oder Ethernet

3 Zustand des Triggermodus

#### **Anschlüsse**

Der Anschluss der jeweiligen ODC Sensoren ist je nach Schnittstellenverfügbarkeit wahlweise über den LAN-Anschluss oder den COM-Anschluss möglich.

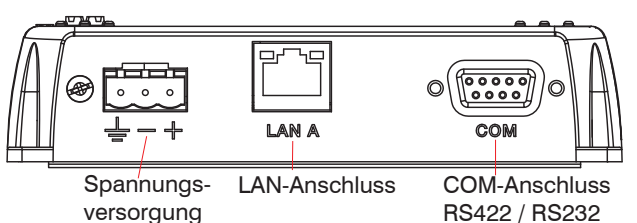

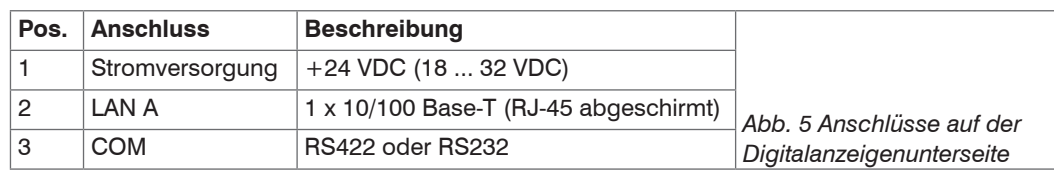

Die genaue Pinbelegung entnehmen Sie bitte der Betriebsanleitung.

Versorgungsspannung:

- Digitalanzeige: +24 VDC (18 32 VDC)
- Die genauen Werte entnehmen Sie bitte der Betriebsanleitung des jeweils angeschlossenen Sensors.

#### Leistungsaufnahme:

- EDU190-4 Pro: 12 W (24 V)
- EDU190-7 Pro: 14,4 W (24 V)

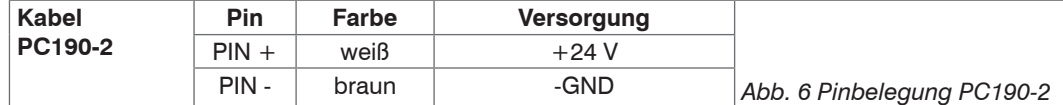

Schalten Sie die Spannungsversorgung ab, wenn Sie das Anzeigenprogramm beenden oder den Sensor abschalten wollen.

Schalten Sie die Spannungsversorgung wieder ein, wenn Sie das Anzeigenprogramm bzw. den Sensor wieder einschalten wollen.

#### **Anschlüsse für optoCONTROL 2500/2600**

*Abb. 7 Anschlüsse für optoCONTROL 2500/2600*

#### **Anschlüsse für optoCONTROL 1202/1220**

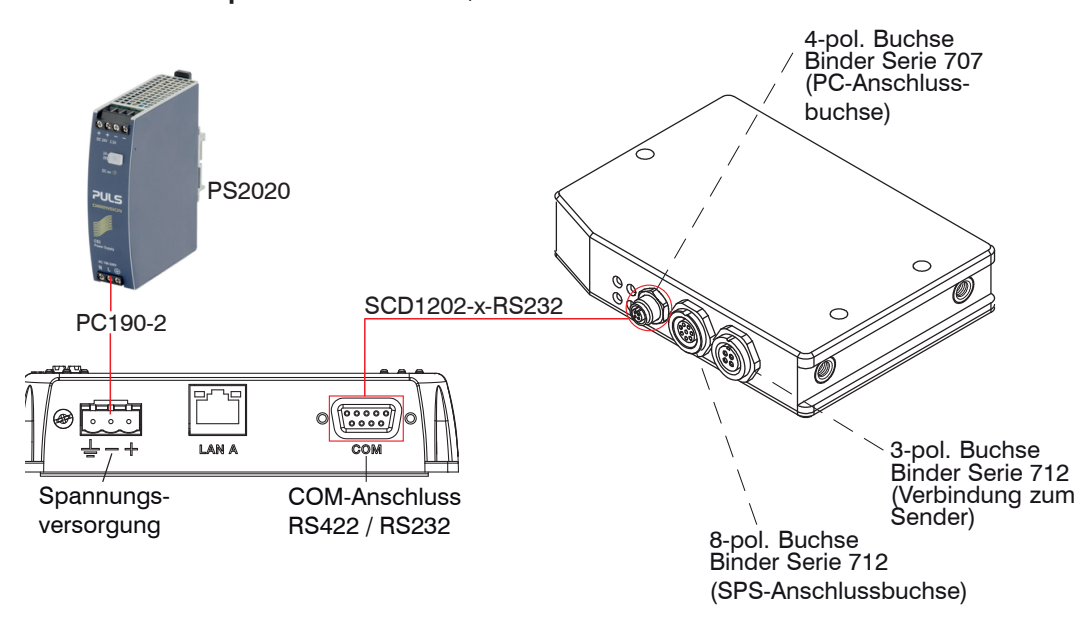

sors.  $3 -$ 

Anschlüsse auf der Digitalanzeigenunterseite Anschlüsse am Controller des ODC 1202/1220

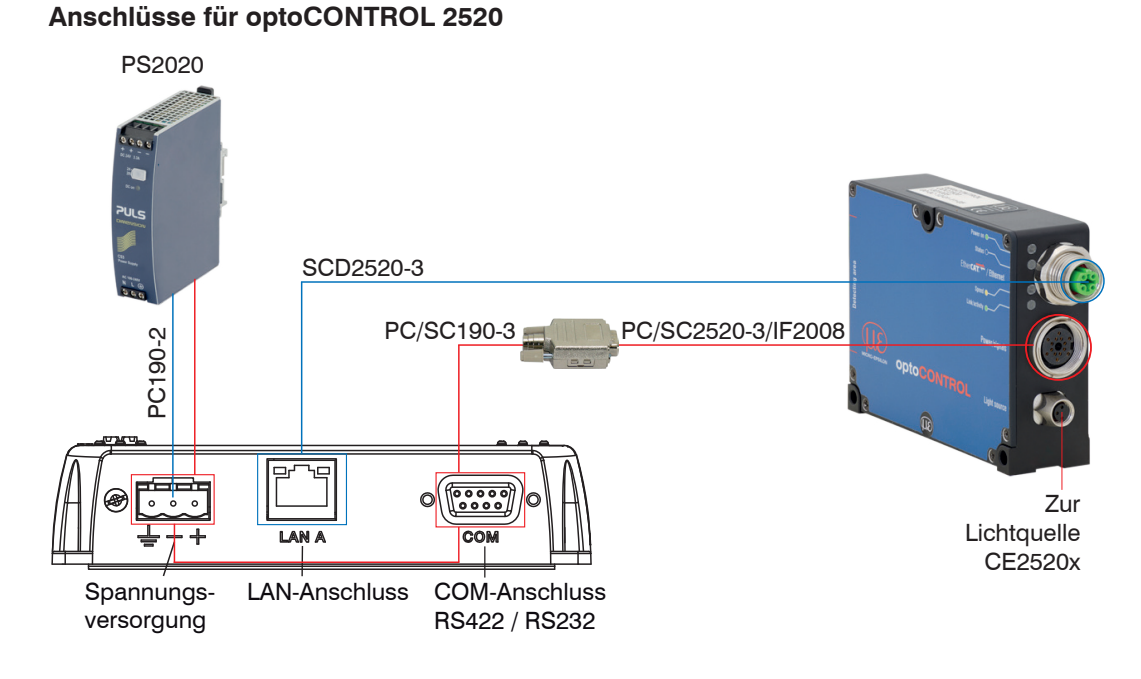

Anschlüsse auf der Digitalanzeigenunterseite Anschlüsse am Controller des ODC 2520

Für den Ethernet-Anschluss werden die Kabel SCD2520-3 und PC190-2 benötigt.

Für den Anschluss an RS422 werden die Kabel PC/SC2520-3/IF2008 und PC/SC190-3 benötigt.

#### **Schnelleinstieg Software**

# **Einstellungen**

Anschlüsse auf der Digitalanzeigenunterseite Anschlüsse am Controller des ODC 2500/2600 (5-polig) (12-polig) (3-polig)

Die Digitalanzeige ist so konfiguriert, dass es automatisch den angeschlossenen Sensortyp erkennt und die Benutzeroberfläche dementsprechend anpasst. Die Anzeigesoftware kann auf Englisch oder Deutsch eingestellt werden und verfügt über mehrere Schaltflächen zur Messwertvisualisierung, Konfigurierung oder zum Abrufen von Sensordaten. Je nach Sensor lassen sich über das Webinterface des Sensors noch eine Vielzahl weiterer Einstellungen wie Filter, Messprogramme oder Berechnungsfunktionen einstellen und am Display visualisieren.

Hierbei ist es egal, ob die Digitalanzeige über den RS232/RS422-Anschluss oder den Ethernet-Anschluss angeschlossen ist.

Die standardmäßig eingestellte IP-Adresse lautet 169.254.168.150. Einige Änderungen, die über das Webinterface des Sensors ODC 2520 oder die Software ODC 12xx ausgewählt werden, werden erst nach Neustart der Digitalanzeige übernommen.

**Then Sie hierzu die Spannungsversorgung.** 

Starten Sie die Digitalanzeige neu, wenn Sie die Controllereinstellungen ändern müssen.

Einstellungen des Sensors entnehmen Sie bitte der Betriebsanleitung des jeweiligen Sen-

1

2

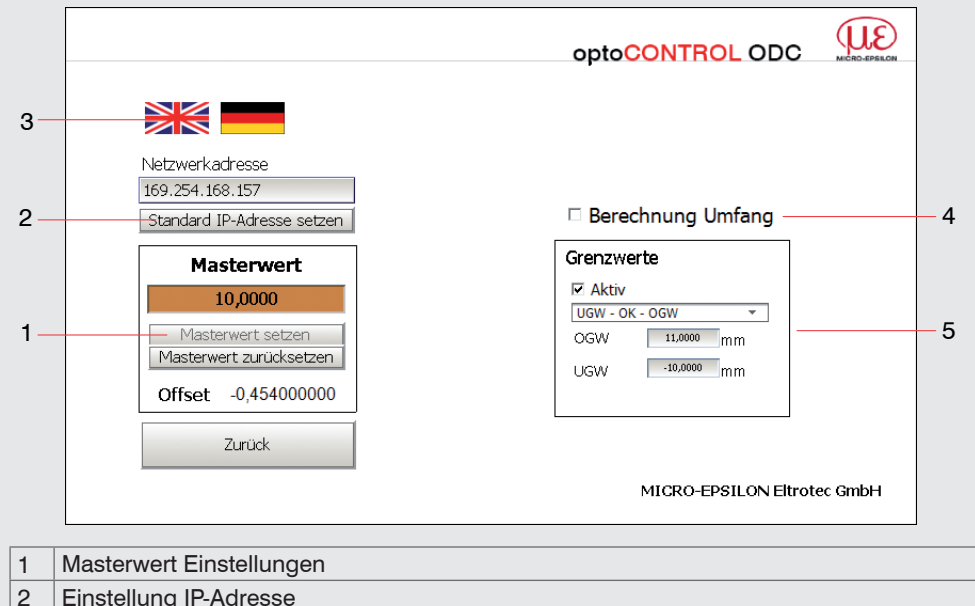

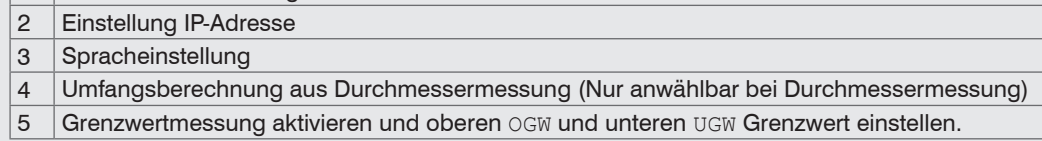

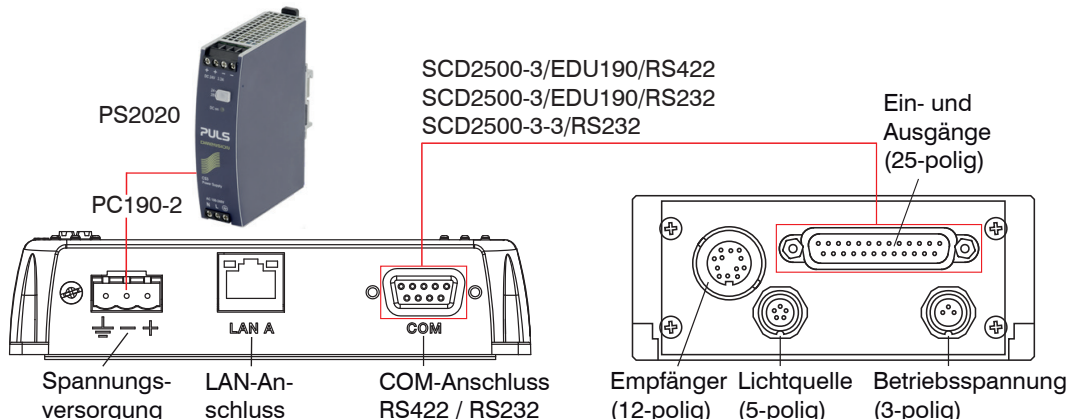